# Fonctions | Résolutions graphiques | TI82 Stats

?

? On considère les fonctions *f* et *g* définies sur [ -10 ; 10 ] par :  $f(x) = x^2 + 3x - 3$  et  $g(x) = -x^2 + x + 5$ . 1) Déterminer les intersections de la courbe *Cf* et des axes du repère. 2) Déterminer graphiquement la solution positive de  $f(x) = 6$ .

3) Déterminer les graphiquement les solutions de l'équation  $f(x) = g(x)$ .

4) Déterminer l'abscisse du maximum de *g* sur [ - 10 , 10 ]*.*

### **Saisir les fonction f et g et représenter f seulement.**

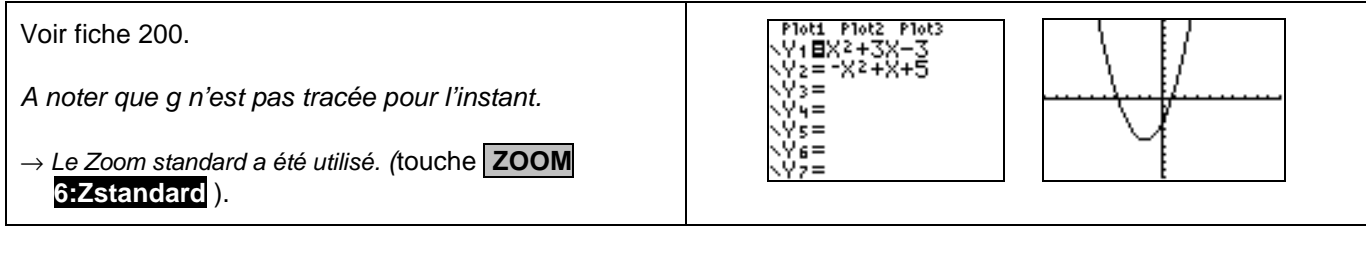

### **Question 1) Parcourir la courbe**

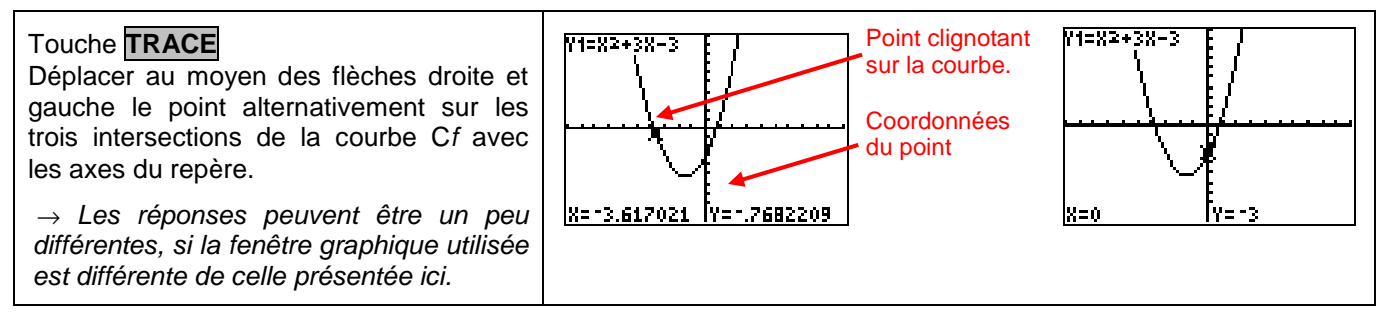

### **Question 2)** Résolution approchée de  $f(x) = 6$  (à l'aide de la table de valeurs)

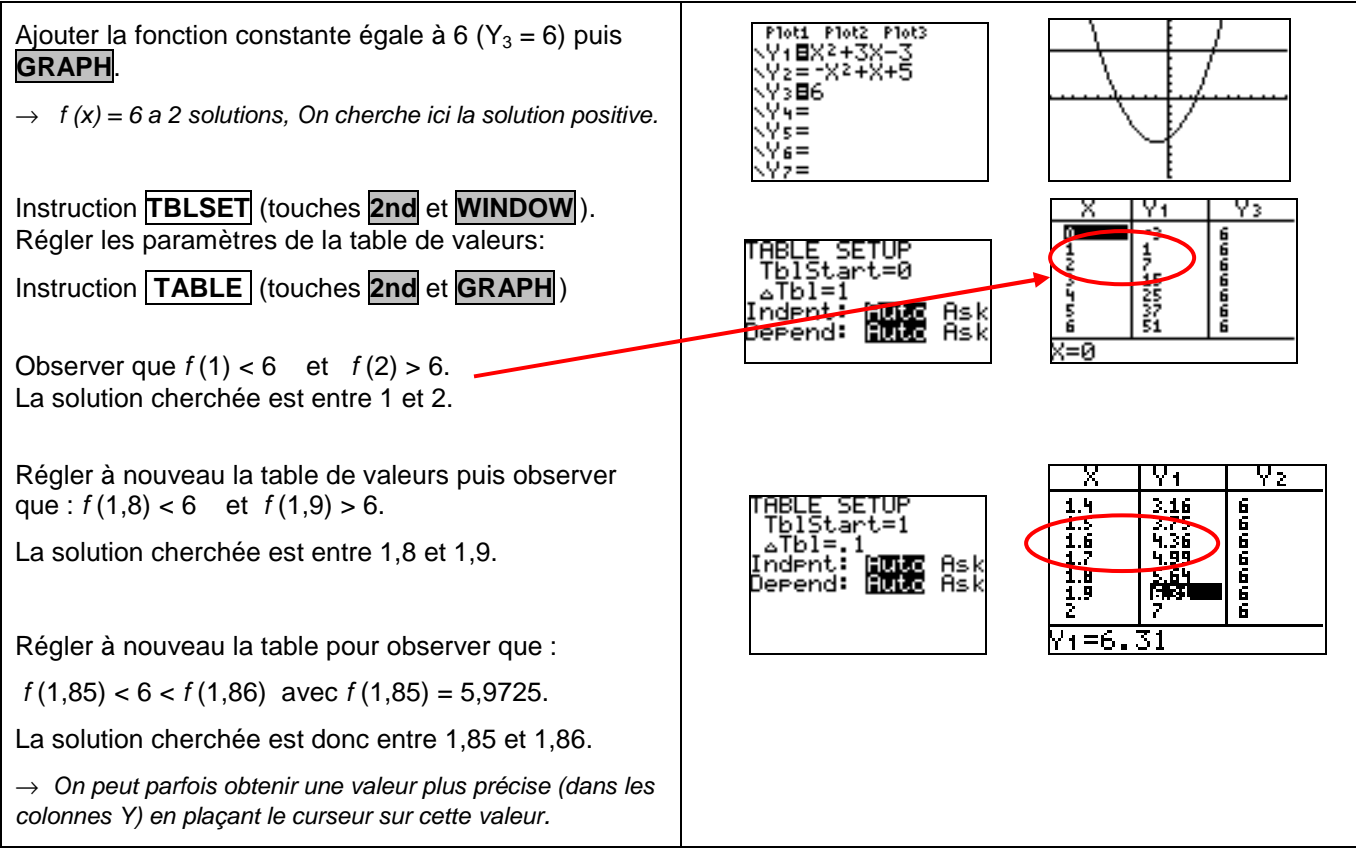

### **Question 3)** Résolution approchée de  $f(x) = g(x)$  (à l'aide de l'instruction Intersect).

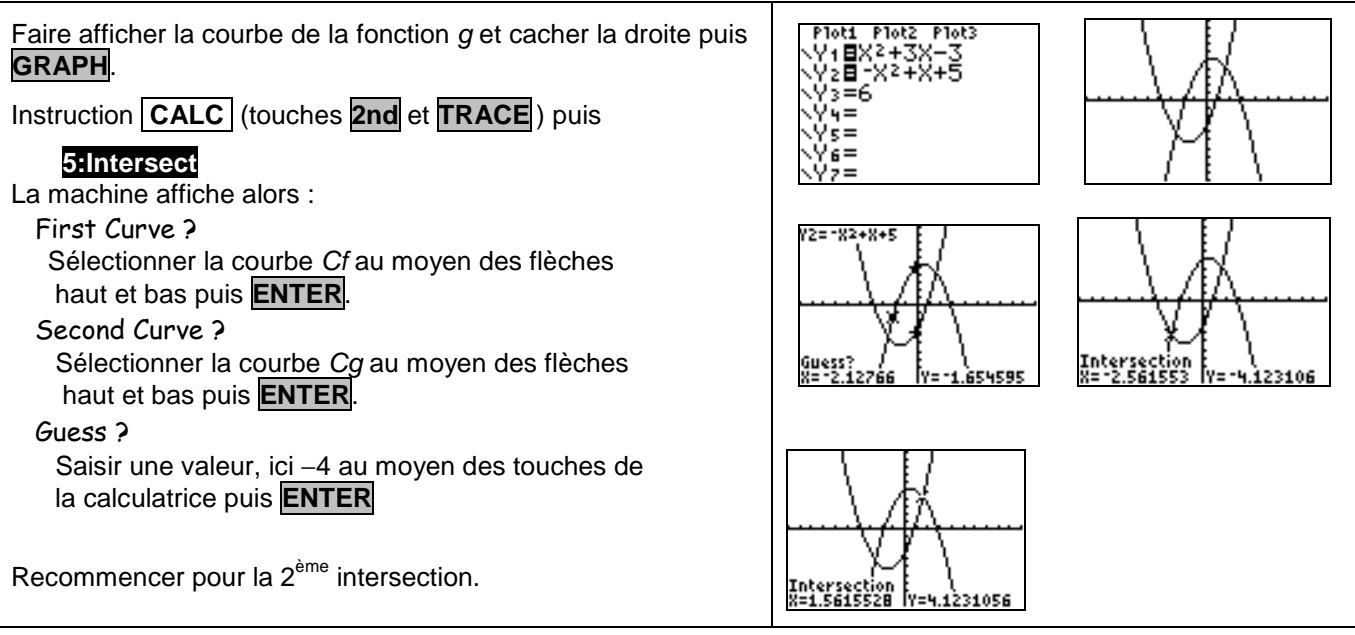

### **Question 4) Maximum de g**

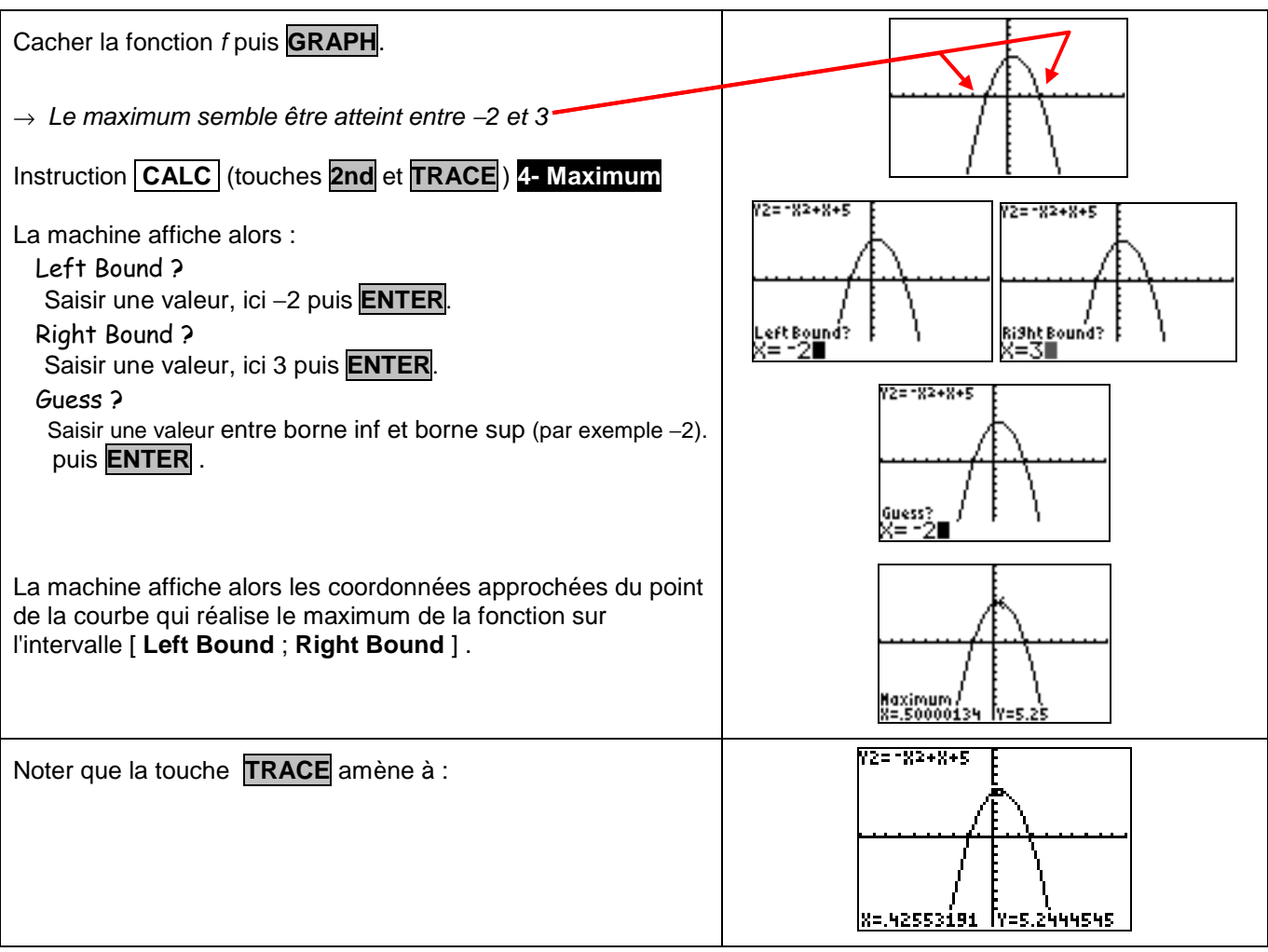

### ⇒ **Compléments**

#### **Résolution de**  $f(x)=0$  **(autre méthode)**

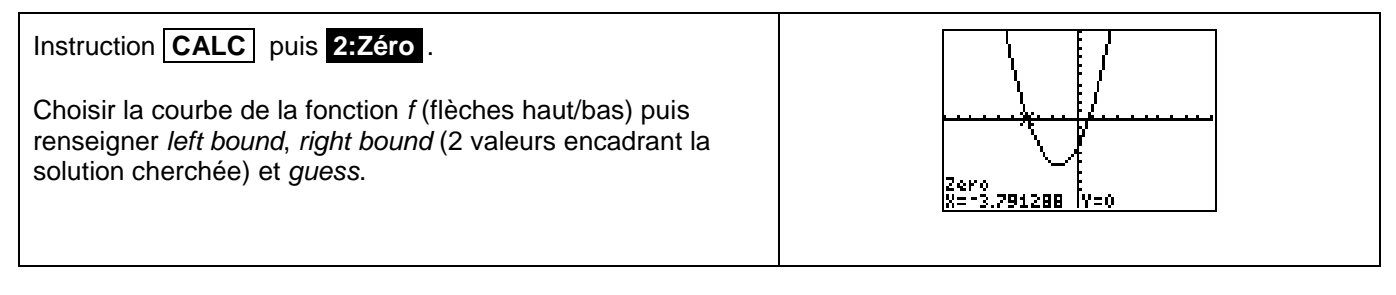

#### **Minimum de la fonction f**

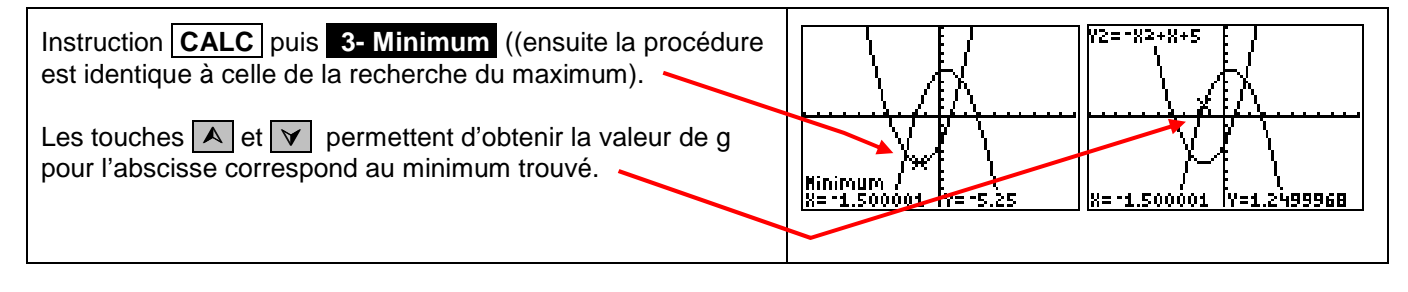

## ⇒ **Problèmes pouvant être rencontrés**

On retrouve certains problèmes déjà signalés dans la fiche 200.

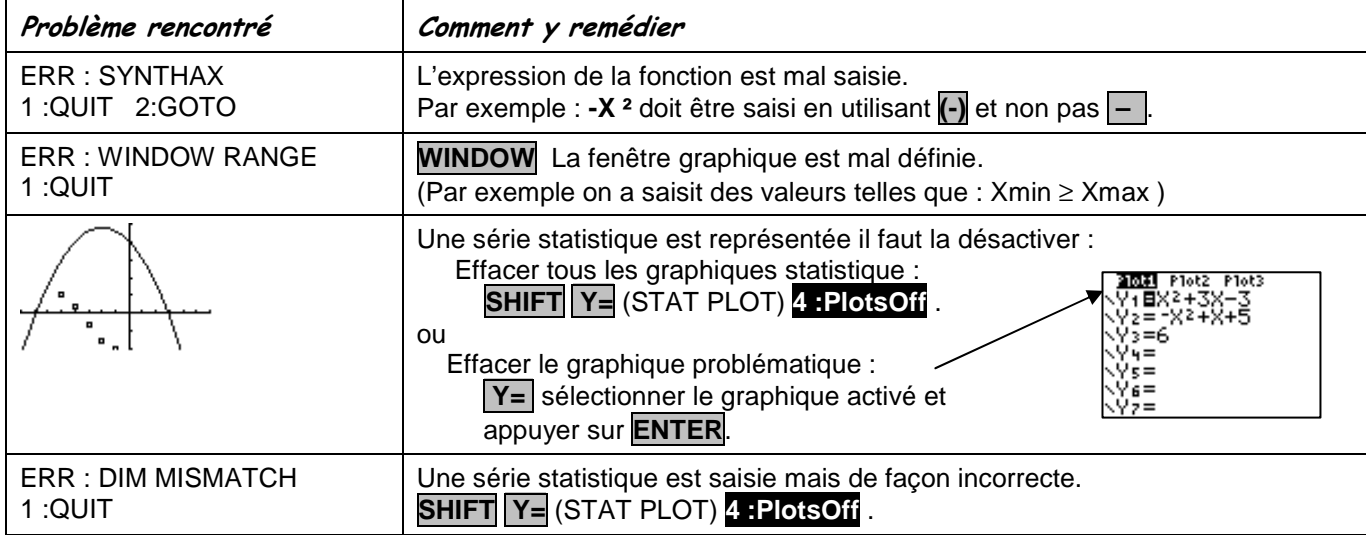

S'ajoutent éventuellement d'autres difficultés.

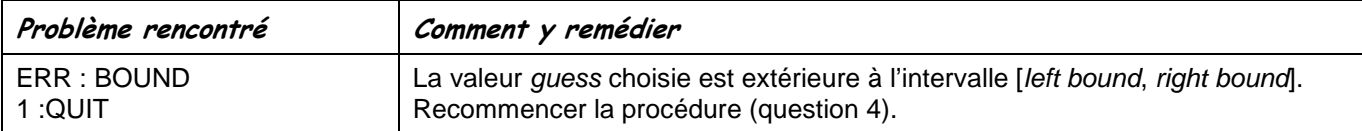

### ⇒ **Commentaires**

 La question 2 aurait évidemment pu être résolue avec INTERSECT, mais l'idée était de proposer plusieurs façons de répondre :

- soit purement graphiquement
- soit en utilisant un tableau de valeurs
- soit en utilisant les fonctions avancées (mais non explicitées) de la calculatrice.

**.!** Il faut signaler que la valeur approchée obtenue avec la touche TRACE est directement liée à la fenêtre graphique choisie.

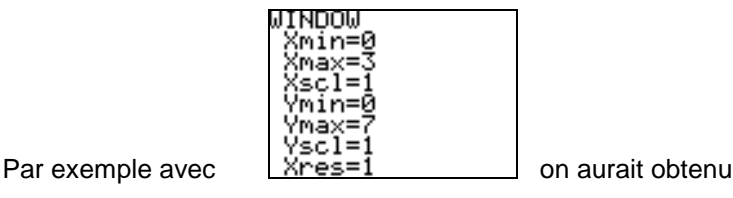

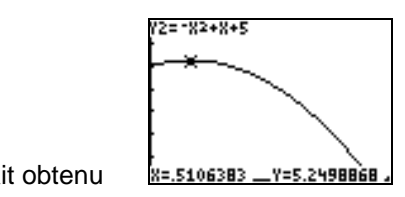

Les fonctions minimum et maximum calculent, elles, des valeurs approchées à 10<sup>-5</sup> près. Voir fiche 210

**.!** Attention aux paramètres d'affichage : **Float** ou **0123456789**.

Dans le cas d'une virgule fixée, les valeurs affichées par les touches CALC le sont aussi sous ce modèle.